## **การเตรียมไฟล์ค าร้องส าหรับใช้อัพโหลดในระบบยนื่ เอกสารคา ร้องระดับบัณฑิตศึกษาออนไลน์**

- เข้าเว็บบัณฑิตวิทยาลัย หัวข้อ เอกสารดาวน์โหลด ทำการดาวน์โหลดคำร้อง จากระบบฟอร์มคำร้องออนไลน์ (ไม่ต้องกรอกข้อมูล พื้นฐานเอง) หรือ ดาวน์โหลดแบบฟอร์มเปล่ามากรอกรายละเอียด

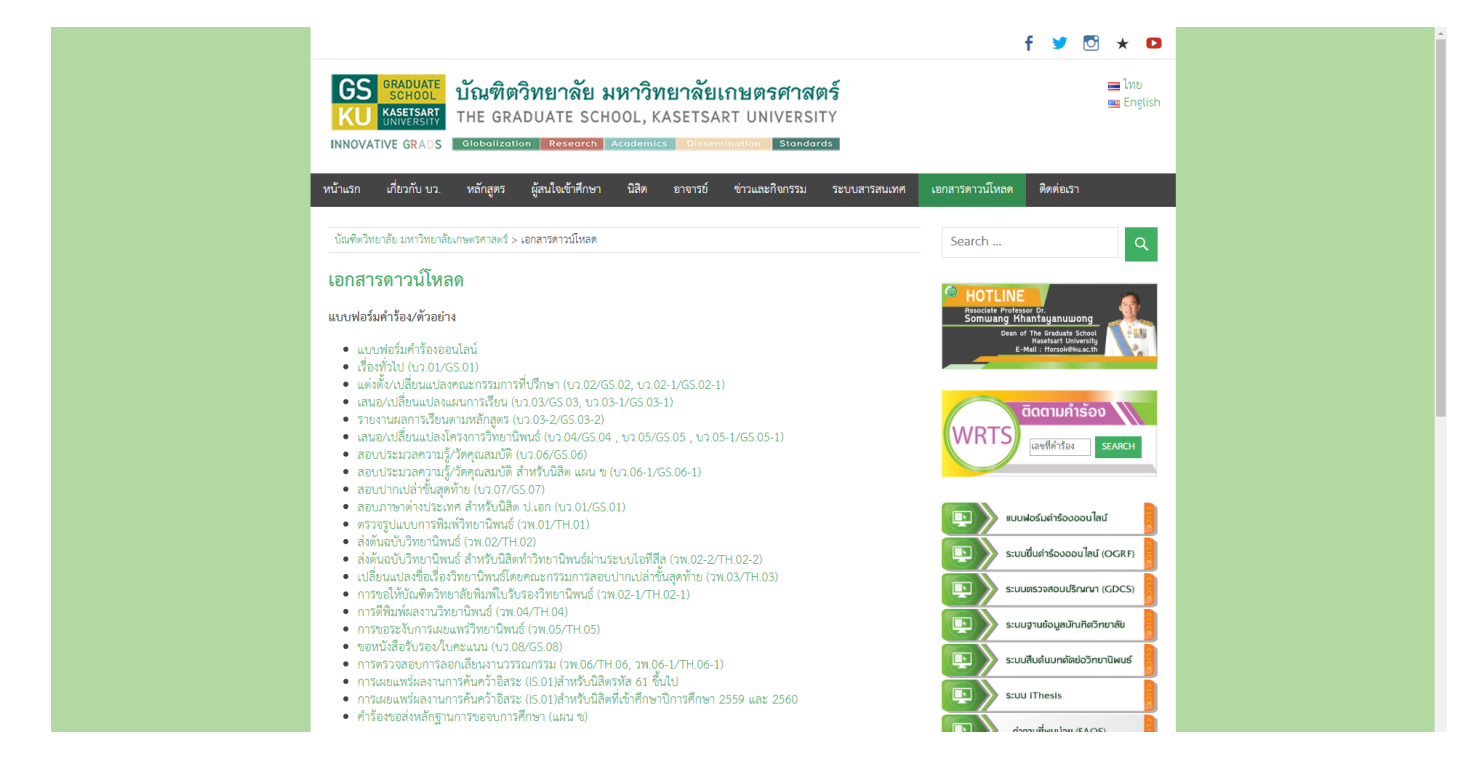

- สั่งพิมพ์ (print)จากนั้น กรอกรายละเอียด และ เซ็นชื่อ ให้ครบถ้วน

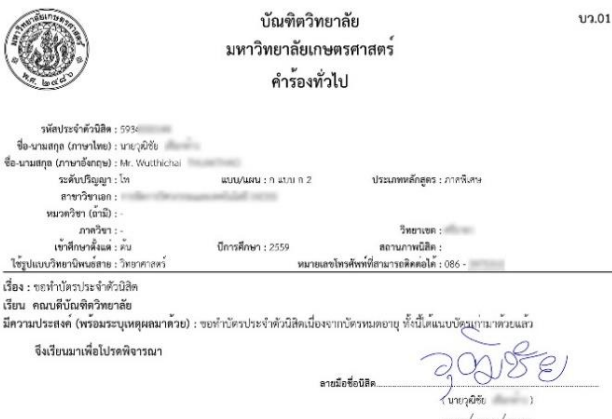

## สั่งพิมพ์ แล้วเซ็นชื่อ จากนั้น สแกน หรือ ถ่ายรูป จะเป็น pdf หรือ jpg ก็ได้

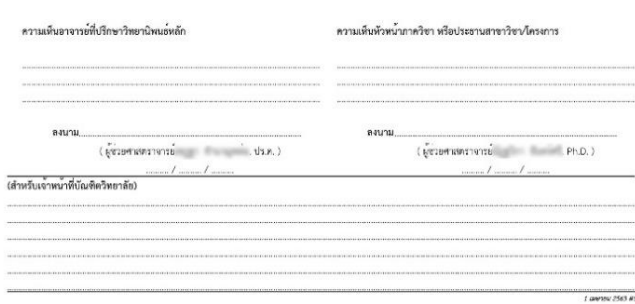

- ทำการสแกน (scan) หรือ ถ่ายรูป เพื่อเตรียมสำหรับอัพโหลดในหน้าระบบฯ

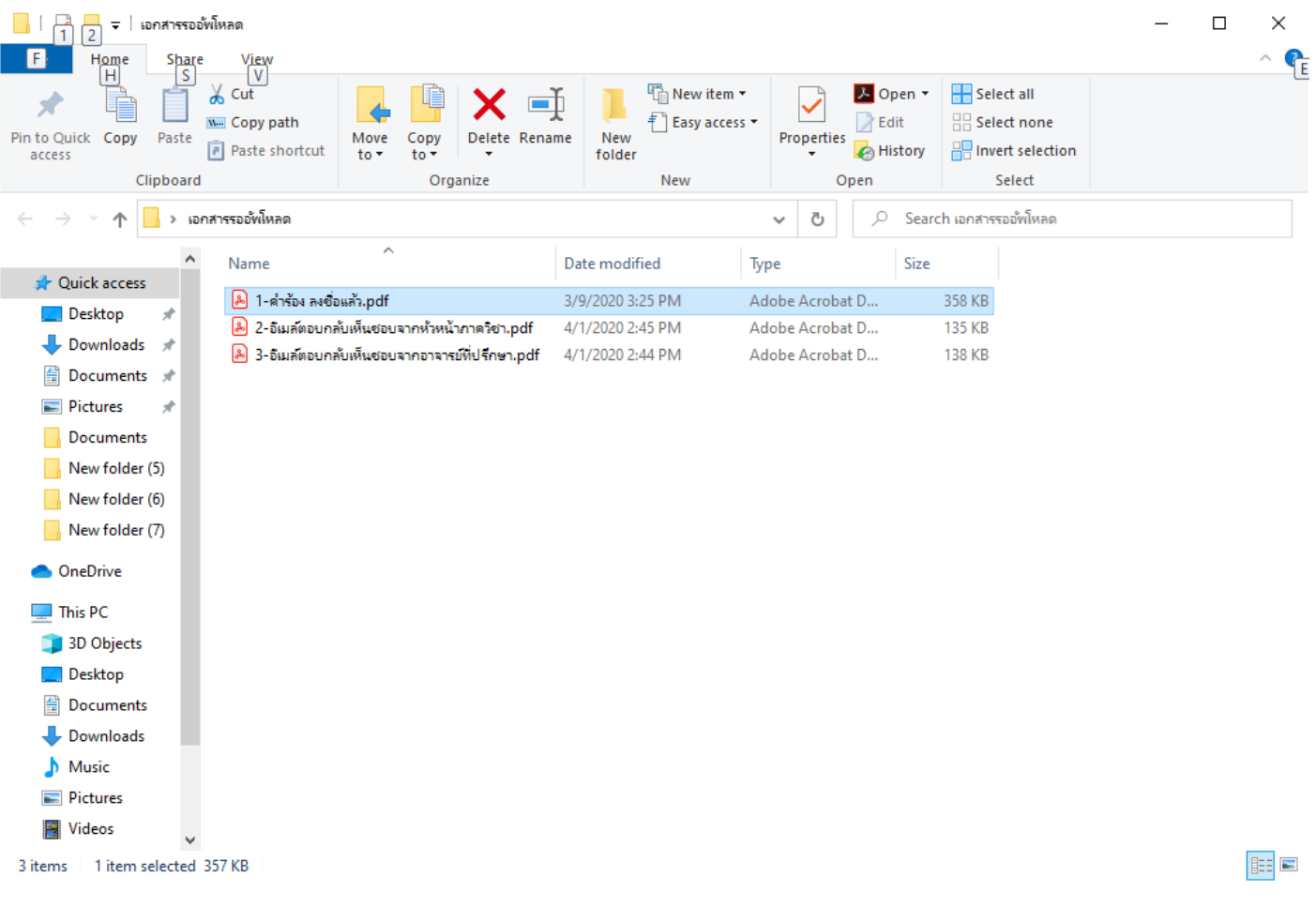

- เสร็จสิ้นการเตรียมไฟล์เอกสารคำร้อง